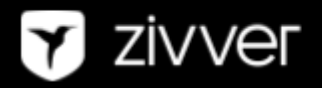

# Externe Communicatie Templates

 $\overline{\mathbf{v}}$ 

### Hoe werken de externe communicatie templates

De teksten zijn algemeen geschreven, met velden als Organisatie, die je kunt aanpassen naar de naam van je eigen organisatie. Uiteraard kun je de teksten ook nog verder personaliseren, bijvoorbeeld met verwijzingen naar interne of externe bronnen voor jullie organisatie, mits de strekking maar hetzelfde blijft.

0

# 1. Mail naar derden over aankomende berichten van Zivver

#### LEESWIJZER: Mail vanuit organisatie naar externe relaties

Beste heer/mevrouw,

Als professionele organisatie gaan we vertrouwelijk om met gevoelige informatie van en over onze [ORGANISATIES/CLIENTEN/PATIENTEN/RELATIES]. Daarom willen we persoonsgegevens, verslagen, dossiers en andere gevoelige informatie veilig communiceren. Dat is nodig omdat de huidige kanalen – zoals 'gewone' e-mail, fax of post – kwetsbaar zijn.

#### **[ORGANISATIE] mailt veilig met Zivver**

Vanaf **[DATUM]** gebruikt **[ORGANISATIE]** Zivver om veilig met u te e-mailen en bestanden uit te wisselen. Zivver zorgt ervoor dat vertrouwelijke informatie veilig en versleuteld bij u aankomt. U kunt dan ook zeker zijn dat alleen u als ontvanger deze informatie kunt lezen.

#### **Wat merkt u van het gebruik van Zivver ?**

Een beveiligd bericht met vertrouwelijke informatie ontvangt u gewoon per e-mail. In deze e-mail vindt u een link naar een beveiligde omgeving. Hier moet u een SMS-code of een toegangscode invoeren om het bericht te lezen. In deze [filmpjes](https://docs.zivver.com/nl/video/webapp.html) ziet u hoe u een veilig bericht ontvangt en leest. Is het bericht beveiligd met een toegangscode, dan ontvangt u deze apart van de afzender (bijvoorbeeld telefonisch, persoonlijk of via een brief).

#### **Geef wijzigingen in uw e-mailadres en telefoonnummer door aan ons!**

Het is belangrijk dat u wijzigingen in uw e-mailadres of mobiele telefoonnummer direct aan ons doorgeeft. Op deze manier kunnen wij veilig met u blijven communiceren. U kunt ons op de volgende manier op de hoogte stellen van wijzigingen: [Verwijs hier naar uw procedure voor het doorgeven van wijzigingen].

Door voor Zivver te kiezen, kunnen onze cliënten en relaties erop vertrouwen dat wij zorgvuldig met hun privacy omgaan. Meer informatie over Zivver vindt u op [www.zivver.com](http://www.zivver.com) en [docs.zivver.com/nl.](https://docs.zivver.com/nl)

Met vriendelijke groet,

## 2. Begeleidende informatie voor ontvangers in een bericht dat via Zivver is verstuurd (notificatiebericht)

LEESWIJZER: Met onderstaande tekst informeer je ontvangers van een e-mail die via Zivver is verstuurd, over jullie reden om met Zivver te werken. Onderstaand vind je de tekst die standaard wordt getoond in het notificatiebericht dat ontvangers van een bericht via Zivver ontvangen.

[ORGANISATIE] mailt veilig met Zivver. Heeft u vragen of loopt u tegen problemen aan bij het openen van dit bericht? Ga dan naar de website van [ORGANISATIE] en typ in de zoekbalk: Zivver. U krijgt dan aanvullende informatie.

**Zorg er alsjeblieft voor dat bovenstaande zoekterm werkt op de website. Een voorbeeld van een artikel voor op de website vind je in template 3.3.**

57

### 3. Aanvullende informatie voor ontvangers van een bericht dat via Zivver is verstuurd, bijvoorbeeld voor op de website

*LEESWIJZER: Onderstaande tekst bevat aanvullende informatie over het gebruik van Zivver. Wij kunnen ons voorstellen dat gebruikers verdere uitleg willen over:*

- *● Het gebruik van Zivver*
- *● De echtheid en/of veiligheid van een notificatiemail die via Zivver is verstuurd*
- *● Zivver als bedrijf*

*Om bovenstaande te borgen kan onderstaande tekst geraadpleegd worden. Zorg ervoor dat jullie website deze tekst toont als bezoekers de zoekterm 'Zivver' invoeren.*

#### **[ORGANISATIE] gebruikt Zivver voor het veilig versturen van privacygevoelige informatie**

Vanaf [DATUM] gebruikt [ORGANISATIE] Zivver om vertrouwelijke informatie veilig te versturen. Hierdoor garanderen wij dat wij deze gevoelige informatie met de modernste beveiliging versturen, en dat niemand anders dan u de inhoud van de e-mail kan lezen.

#### *Let op:*

*Standaard worden notificatiemails namens no-reply@zivver.com verstuurd. Een organisatie kan voor een instelling kiezen, waardoor alle notificatiemails niet namens Zivver, maar namens de verzender zelf worden verstuurd. Als een organisatie deze instelling heeft gedaan, dan kan hier 'afzender' in plaats van Zivver komen te staan.*

#### **Hoe opent u een bericht dat via Zivver is verstuurd?**

Hebt u een e-mail ontvangen van **[ORGANISATIE]** via Zivver? Dan opent u dit bericht door op de blauwe link met de tekst 'Klik voor bericht' te klikken. U wordt dan automatisch doorgestuurd naar de beveiligde omgeving van Zivver. Hier moet u een toegangscode of sms-code invoeren (zie hieronder). In deze [filmpjes](https://docs.zivver.com/nl/video/webapp.html) ziet u hoe iemand zonder Zivver-account een bericht ontvangt en leest.

#### **Bericht openen met een toegangscode**

U heeft een beveiligd bericht ontvangen. Degene die u het bericht stuurt, wil zeker weten dat alleen u het bericht kunt lezen. De afzender heeft daarom een toegangscode aan u doorgegeven, via de post, telefonisch of persoonlijk. Klik op "Klik voor bericht" en vul deze toegangscode in. Nu kunt u het bericht lezen. Heeft u geen toegangscode ontvangen? Neem dan contact op met de afzender.

#### **Bericht openen met een sms-code**

U heeft een bericht ontvangen dat is beveiligd met een SMS-code. Degene die u het bericht stuurt, wil zeker weten dat alleen u het kunt lezen. Klik op 'Klik voor bericht' en daarna op 'SMS sturen'. Vul dan de code in die u op uw telefoon ontvangt. Nu kunt u het bericht lezen.

#### **Wilt u reageren op een e-mailbericht dat via Zivver is verstuurd?**

U leest het bericht dat via Zivver is verstuurd op een beveiligde webpagina. Als u op het bericht wilt reageren, dan kan dat op deze pagina. Klik op de knop "Beantwoorden". U kunt dan in het antwoordveld direct uw reactie typen. Eventueel kunt u ook een bijlage toevoegen met de paperclip-knop. U verzendt de reactie door op de verzendknop te klikken. Wanneer de ontvanger hierop reageert, ontvangt u weer een notificatie per e-mail.

#### **Geef wijzigingen in uw e-mailadres en telefoonnummer door aan ons!**

Het is belangrijk dat u wijzigingen in uw e-mailadres of mobiele telefoonnummer direct aan ons doorgeeft. Op deze manier kunnen wij veilig met u blijven communiceren. U kunt ons op de volgende manier op de hoogte stellen van wijzigingen: [Verwijs hier naar uw procedure voor het doorgeven van wijzigingen].

#### **Meer over Zivver**

Met Zivver kun je veilig e-mailen en bestanden uitwisselen. Zivver versleutelt berichten met gevoelige inhoud, zoals persoonsgegevens, dossiers, verslagen of andere informatie die u veilig wilt versturen. Verstuurt u een bericht via Zivver, dan is dat gegarandeerd veilig. Dat betekent dat niemand anders dan de verzender en de ontvanger toegang heeft tot het bericht. Ook hackers niet. Daarnaast voorkomt Zivver met slimme technologieën dat mensen gevoelige informatie naar de verkeerde persoon sturen.

#### **Vragen?**

Hebt u vragen over een ontvangen e-mailbericht? Kunt u het ontvangen bericht niet openen? Of hebt u vragen over Zivver? Neem dan contact op met Zivver via: [support@zivver.com.](mailto:support@zivver.com) Meer weten? <https://www.zivver.com>

Y

## 4. Informatie over ingebruikname Zivver voor nieuwsberichtgeving

LEESWIJZER: Onderstaande teksten zijn in te zetten als algemene berichtgeving over jullie ingebruikname van Zivver, bijvoorbeeld in een nieuwsbrief.

#### **[ORGANISATIE] gebruikt Zivver voor het veilig versturen van privacygevoelige informatie**

[ORGANISATIE] wil privacygevoelige informatie veilig uitwisselen. Daarom werken we vanaf [DATUM] met Zivver, een oplossing voor veilige e-mail en bestandsuitwisseling.

Zivver versleutelt berichten met gevoelige inhoud zoals persoonsgegevens, dossiers of andere informatie die u veilig wilt versturen. Verstuurt u een bericht via Zivver, dan is dat gegarandeerd veilig. Dat betekent dat niemand anders dan de verzender en de ontvanger toegang heeft tot het bericht. Ook hackers niet. Daarnaast voorkomt Zivver met slimme technologieën dat mensen gevoelige informatie naar de verkeerde persoon sturen.

Door voor Zivver te kiezen, kiest **[ORGANISATIE]** voor de beste vorm van informatiebeveiliging. Zo kunt u erop vertrouwen dat wij zorgvuldig met de privacy van onze cliënten en relaties omgaan.

57

Lees meer over Zivver op [www.zivver.com](http://www.zivver.com)

### 5. Brief aan ontvangers met hierin de toegangscode

*LEESWIJZER: Brief vanuit organisatie naar ontvangers, waarin je de toegangscode deelt*

#### Beste [NAAM CLIENT],

Vanaf **[DATUM]** gebruikt **[ORGANISATIE]** Zivver om vertrouwelijke informatie veilig te versturen. Hierdoor garanderen wij dat wij deze gevoelige informatie met de modernste beveiliging versturen, en dat niemand anders dan u de inhoud van de e-mail kan lezen.

#### **Wat merkt u van het gebruik van Zivver?**

U kunt veilige berichten openen met onderstaande toegangscode. **Bewaar deze code goed en deel deze met collega's die vertrouwelijke berichten vanuit ons moeten kunnen openen.**

Als u een veilig bericht heeft ontvangen, klik dan in de mail op "Klik voor bericht". Vul dan uw toegangscode in. Nu kunt u het bericht lezen en eventueel beantwoorden.

Uw toegangscode voor veilige mail is: **[TOEGANGSCODE]**

#### **Geef wijzigingen in uw e-mailadres door aan ons!**

Het is belangrijk dat u wijzigingen in uw e-mailadres direct aan ons doorgeeft. Op deze manier kunnen wij veilig met u blijven communiceren. U kunt ons op de volgende manier op de hoogte stellen van wijzigingen: *[Verwijs hier naar uw procedure voor het doorgeven van wijzigingen]*.

Door voor Zivver te kiezen, kiest **[ORGANISATIE]** voor de beste vorm van informatiebeveiliging. Zo kunt u erop vertrouwen dat wij zorgvuldig met uw privacy omgaan. Meer informatie over Zivver vindt u op [www.zivver.nl](https://www.zivver.nl) en [docs.zivver.com/nl](https://docs.zivver.com/nl).

Met vriendelijke groet,